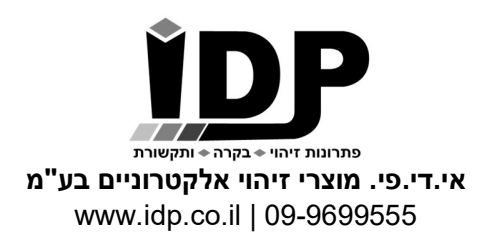

## בקר סלולרי להתראה על הפסקת חשמל 5028IDP

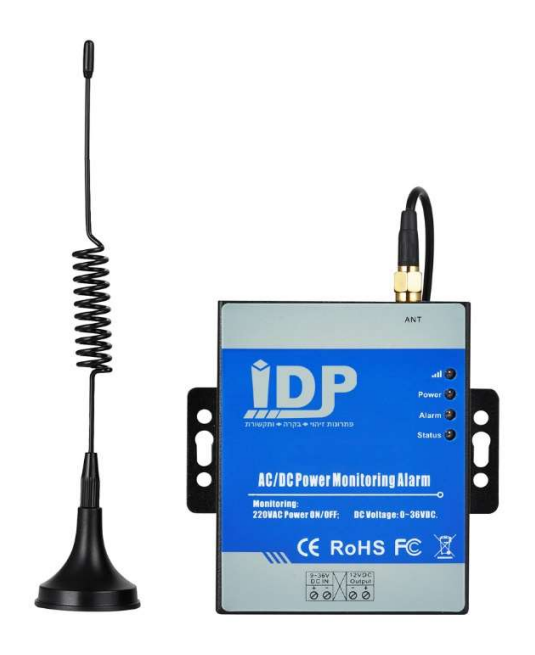

סיסמת ברירת מחדל: 1234

## סטטוס נורות לד:

• נורת רשת סלולרית: כאשר המכשיר מחפש או לא מוצא רשת סלולרית האור יהבהב פעם בשנייה.

> כאשר הוא נרשם בהצלחה מול רשת סלולרית האור יהבהב פעם בשתי שניות כאשר האור מהבהב במהירות יש העברת מידע.

- נורת מתח (Power(: דולקת כאשר המכשיר מופעל וכבויה כאשר המכשיר כבוי.
- נורת אזעקה (Alarm(: דולקת כאשר יש אזעקה פעילה, כבויה כאשר אין אזעקה.
	- נורת חימוש (Status(: דולקת כאשר המכשיר חמוש (On is Arm(.

## התקנת כרטיס SIM, מתג הפעלה וכפתור אתחול

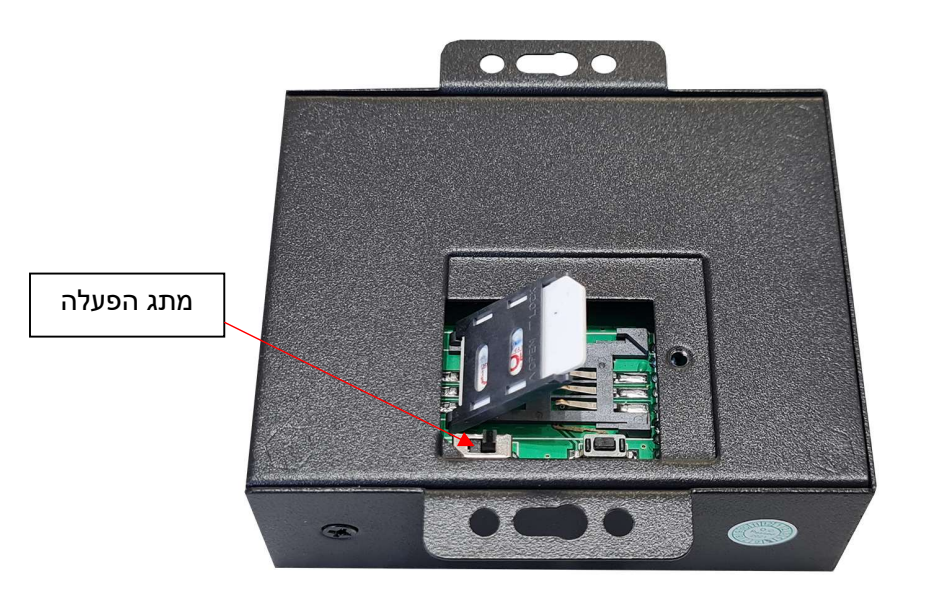

סדר פעולות: יש להכניס את כרטיס ה SIM למכשיר כפי שמתואר בתמונה. יש להבריג את האנטנה הסלולרית. יש לחבר את המכשיר לשקע החשמל. יש להפעיל את מתג ההפעלה הנמצא בצמוד לכרטיס ה SIM.

- .1 סיסמת ברירת המחדל היא .1234
- .2 המכשיר אינו תומך בסים מוגן PIN.
- .3 ניתן להגדיר את המכשיר מרחוק בעזרת מסרונים.
- .4 הפקודות חייבות להירשם באותיות גדולות באנגלית ללא רווחים או סמלים.
- .5 כאשר מופיעות האותיות PWD יש להחליף אותן בסיסמא שלך, הסיסמא מורכבת ממספרים בלבד.

אתחול המכשיר להגדרות ברירת מחדל

הפעל את המכשיר, לחץ על כפתור האתחול שלוש שניות, לאחר שנורת המתח תהבהב שלוש פעמים המכשיר יאפס את כל ההגדרות לברירת מחדל וימחקו אנשי הקשר.

## פקודות מסרונים

- .1 שינוי סיסמא: PWDPnew password לדוגמא: 5555P1234 הסיסמא תשתנה מ1234- ל5555-
	- .2 חימוש או נטרול המכשיר: חימוש – PWDAA נטרול – PWDBB
		- .3 הגדרות מספרי טלפון:

ניתן להגדיר 10 מספרי טלפון, כאשר יש הפסקת חשמל המכשיר ישלח מסרון בלבד ל5- אנשי הקשר הראשונים (ישלח גם מסרון על סיום הפסקת החשמל). המכשיר ישלח מסרון ויתקשר לאנשי קשר מספר 6-10 עד שאחד מהם יענה או שיעברו שלושה מחזורי חיוג. ניתן להתקשר למכשיר והוא יחזיר דיווח סטטוס מלא במסרון. PWDAxxTyyyyyyyyyy xx הוא מיקום איש הקשר ומיוצג בעזרת שתי ספרות 01-10 yyyyyyyyyy הוא מספר הטלפון של איש הקשר 1234A06T0541234567 :דוגמא הוספנו איש קשר עם מספר טלפון 0541234567 למיקום 06

> PWDA מחזיר את כל המספרים המוגדרים במכשיר PWDAxx מוחק מספר על פי מיקום דוגמא: 06A1234 מוחק את איש הקשר שהוגדר במיקום מספר .06

- .4 סטטוס המכשיר: PWDEE יציג סטטוס מלא של המכשיר.
	- .5 הפעלה מחדש של המכשיר (Reboot(: PWDRT
- .6 איפוס הגדרות המכשיר חזרת להגדרות ברירת המחדל ומחיקת אנשי הקשר: PWDRESET
	- .7 הגדרת תאריך ושעה: PWDDYYYY-MM-DDTxx:xx# 1234D2023-01-28T10:22# :לדוגמא יגדיר את התאריך 28/1/23 ושעה 10:22
	- .8 הגדרת שליחת הודעת סטטוס יומית: PWDDRTxx:xx לדוגמא: 1234DRT20:00 יגדיר שליחת הודעה יומית בשעה 20:00

.9 ביטלו הודעת סטטוס יומי: PWDDRTDEL לדוגמא DRTDEL1234

.10הגדרות אזעקה: הגדרת משך פעולה יציאת מתח VDC12 בשניות. PWDAOTy y מייצג מספר בין 0 ל65535- שניות בו תופעל היציאה, ברירת המחדל היא 120 שניות, שליחת המספר 0 תפעיל את היציאה ללא הפסקה. דוגמא: 600AOT1234 תפעיל את יציאת המתח למשך 5 דקות. PWDAOT יציג את הגדרת משך ההפעלה הנוכחית. PWDAON יפעיל את יציאת המתח. PWDAOF יפסיק את יציאת המתח. PWDAOE יציג את מצב יציאת המתח (מופעל או מופסק).

> אי.די.פי. מוצרי זיהוי אלקטרוניים בע"מ www.idp.co.il | 09-9699555